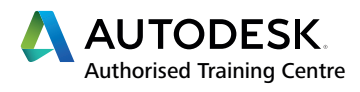

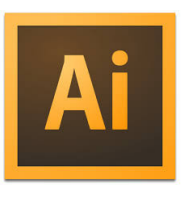

**LEVEL**

**01**

# ADOBE **ILLUSTRATOR**

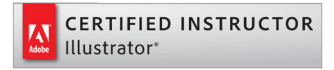

# **BEGINNER TRAINING COURSE**

### **Course Description**

This beginners course provides key user aspects and understanding of digital imagery and industry methods for achieving fast and effective professional results in design. If you work with logos, information graphics and other forms of illustrative artwork this course is for you. This is the industry's premier vector-drawing environment software.

## **Course Information**

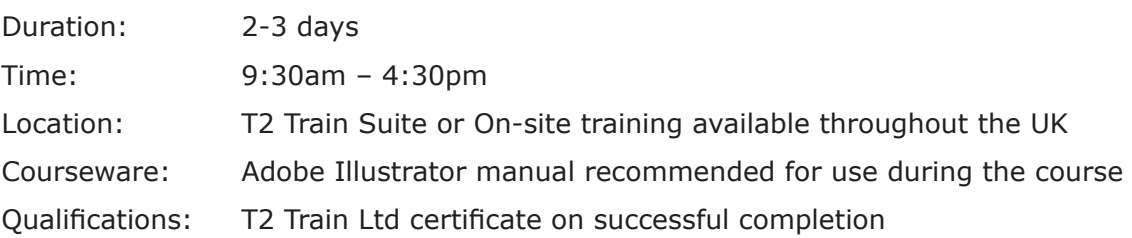

Before attending this course, delegates should have a working knowledge of:

- Microsoft<sup>®</sup> Windows<sup>®</sup> XP/Vista/7
- Understanding of design and media sectors.

### **Course Availability**

Scheduled on a quarterly basis and arranged as and when required. Course topics and duration may be modified by the instructor based upon the knowledge and skill levels of the course participants. Maximum 8 delegates per course. All courses come with a freshly chef prepared buffet lunch and refreshments.

### **Book Now to Reserve Your Place!**

For further information and group training dates, contact our training team by calling **01909 512193** or email **info@t2train.com**

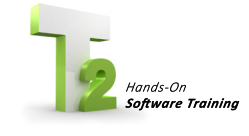

**T2 Train Ltd** Worksop Turbine, Coach Close, Shireoaks, Nottinghamshire S81 8AP **t: +44 (0)1909 512193 e: info@t2train.com w: www.t2train.com**

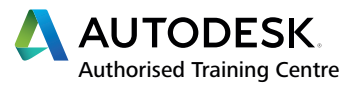

**CERTIFIED INSTRUCTOR** 

Illustrator\*

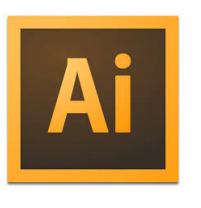

# COURSE **CONTENT**

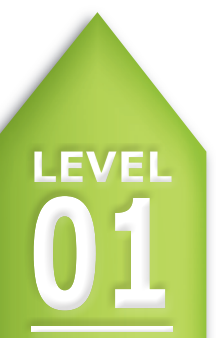

CIAL ADOBE TRAINING COURSE

**RAINED BY APPROVED INSTRUCTORS** 

# **BEGINNER TRAINING COURSE**

## **Software Introduction**

- Vector v Bitmap
- Workspace configuration
- Navigating documents
- Preview Options
- Preferences setup

#### **Managing Documents**

- Opening and creating new documents
- Working with multiple artboards
- Managing content with layers
- The layers panel
- Saving documents
- Importing artwork

#### **Objects**

- The Bounding Box
- Moving, aligning distributing
- Locking hiding and deleting objects
- Arranging and duplicating content
- Using pathfinder panel operations
- Merge, Join and divide objects
- Transforming object scale, shear, angle, reflect

#### **Type**

- Point and area type
- Character and paragraph formatting
- Create Type on a Path
- Create Outlined Type

# Hands-On

Worksop Turbine, Coach Close, Shireoaks, Nottinghamshire S81 8AP

**t: +44 (0)1909 512193 e: info@t2train.com w: www.t2train.com**

#### **Drawing**

- Creating preset shapes
- Line segment tools
- The Pen tool
- Editing anchor points and Bezier handles
- Converting anchor points
- Adding and deleting anchor points

#### **Project Attributes**

- Colour types
- Applying fill and line colour
- The stroke and Kuler colour panel
- Saving colour swatches
- Styles panel
- Appearance panel
- Creating and applying styles/effects
- Saving and loading libraries

#### **Outputs**

- Save for the web
- Export artwork for Professional print

**T2 Train Ltd**

Save for Microsoft office apps